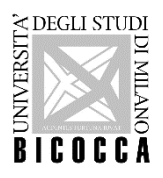

# **Corso di laurea magistrale in Scienze e tecnologie per l'ambiente e il territorio**

# **ISTRUZIONI PER LA REGISTRAZIONE E L'ISCRIZIONE ALLA SELEZIONE per l'ammissione al Corso di laurea magistrale in Scienze e Tecnologie per l'Ambiente e il Territorio**

# **Progetto PA 110 e Lode**

(Riservato ai dipendenti pubblici)

# **A.A. 2023-2024**

### **1. REGISTRAZIONE SUL PORTALE** *Segreterie OnLine*

I dati richiesti per la registrazione sono: codice fiscale, dati anagrafici, indirizzi di residenza e di domicilio, recapiti telefonici ed e-mail (l'indirizzo e-mail è necessario per ricevere eventuali comunicazioni).

La registrazione deve essere effettuata online tramite la piattaforma dell'Università degli Studi di Milano-Bicocca [Segreterie](https://s3w.si.unimib.it/Home.do) [OnLine.](https://s3w.si.unimib.it/Home.do)

**La registrazione può essere effettuata una sola volta**. Al termine della stessa, il sistema invia all'indirizzo della mail personale indicata in fase di registrazione la conferma della generazione e dell'attivazione dell'account. Si invitano pertanto i candidati a controllare con attenzione l'indirizzo della mail personale inserito.

il nome utente assegnato dal sistema e la password personale scelta consentono di eseguire l'operazione di login per l'iscrizione alla selezione.

Per recuperare la password consultare la pagina: [https://www.unimib.it/servizi/studenti-e-laureati/service-desk/account-e](https://www.unimib.it/servizi/studenti-e-laureati/service-desk/account-e-servizi-accesso/password-e-problemi-accesso)[servizi-accesso/password-e-problemi-accesso](https://www.unimib.it/servizi/studenti-e-laureati/service-desk/account-e-servizi-accesso/password-e-problemi-accesso)

### **2. ISCRIZIONE AL CONCORSO (dal 28 aprile al 20 giugno 2023 ore 12.00)**

Effettuato il [login,](https://s3w.si.unimib.it/Home.do) occorre selezionare nel menu in alto a destra la voce "Area registrato" e successivamente "Ammissione",

#### **Proseguire poi selezionando:**

• "Corso di laurea magistrale" ed il concorso "Scienze e Tecnologie per l'Ambiente e il Territorio PA 110 e Lode - Ammissione al I anno di corso",

#### **e inserire:**

- la scansione di un documento di identità in corso di validità;
- una fototessera in formato elettronico, che sarà stampata sulla domanda di iscrizione e, in caso di immatricolazione, sul badge universitario. È necessario inserire una foto per documenti, in formato bitmap o jpeg con una risoluzione di almeno 300x400 pixel. Perché la foto sia valida deve ritrarre esclusivamente il viso su sfondo chiaro;
- la documentazione richiesta all'art. 3.1 del bando di ammissione.

Si raccomanda di preparare tutta la documentazione necessaria prima di procedere con l'iscrizione e di verificare attentamente i dati inseriti. Una volta completata l'iscrizione, **non** è prevista la possibilità di effettuare alcuna modifica.

Le autocertificazioni di laurea e/o di esami sostenuti sono di norma scaricabili dal sistema informatizzato del proprio Ateneo, in alternativa si può utilizzare il modulo:

[https://www.unimib.it/sites/default/files/autocertificazioneicsrizioneuniversitconseguimentotitoloesami\\_1.pdf](https://www.unimib.it/sites/default/files/autocertificazioneicsrizioneuniversitconseguimentotitoloesami_1.pdf)

Ai candidati la procedura attribuisce la seguente categoria amministrativa:

• **Dipendenti della Pubblica Amministrazione**: è la categoria di riferimento per candidati in servizio presso la Pubblica Amministrazione che intendano concorrere per il contingente riservato di posti sulla base del Protocollo d'intesa, sottoscritto tra il Ministro per la Pubblica Amministrazione e l'Università degli Studi di Milano Bicocca, al fine della fruizione dei benefici previsti.

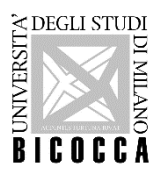

# **Corso di laurea magistrale in Scienze e tecnologie per l'ambiente e il territorio**

Per maggiori informazioni sul progetto PA110 e lode: [https://www.unimib.it/didattica/pa-110-e-lode-formazione-dipendenti](https://www.unimib.it/didattica/pa-110-e-lode-formazione-dipendenti-pubblici)[pubblici](https://www.unimib.it/didattica/pa-110-e-lode-formazione-dipendenti-pubblici)

Si precisa che l'eventuale dichiarazione di Disabilità, DSA e/o BES potrà essere inserita in fase di immatricolazione, a seguito dell'ammissione al corso di laurea magistrale in oggetto.

Dopo aver inserito i documenti, ai soli candidati che non hanno ancora conseguito il diploma di laurea, entro la data di iscrizione al concorso, sarà richiesto di compilare il "Questionario per l'ammissione".

Terminata la compilazione, il questionario deve essere confermato (*una volta confermato il questionario, cliccare ESCI per proseguire e concludere la procedura di ammissione*).

Al termine della procedura sarà possibile visualizzare e stampare, dalla pagina di Riepilogo dell'iscrizione in Segreterie OnLine, la ricevuta di iscrizione.

**La ricevuta non dovrà essere consegnata, serve al candidato unicamente come promemoria.**